## **2.6.4 Hilfslinien**

Im Menu recht im Reiter "Hilfslinien" können diverse Funktionen für Hilfskonstruktionen ausgeführt werden. Dabei handelt es sich um dünne, gestrichelte Hilfskonstruktionen. In der Regel werden diese als Hilfskonstruktion verwendet und danach wieder gelöscht.

In 2D Ansichten stehen mehr Funktionen zur Verfügung als in der 3D Ansicht.

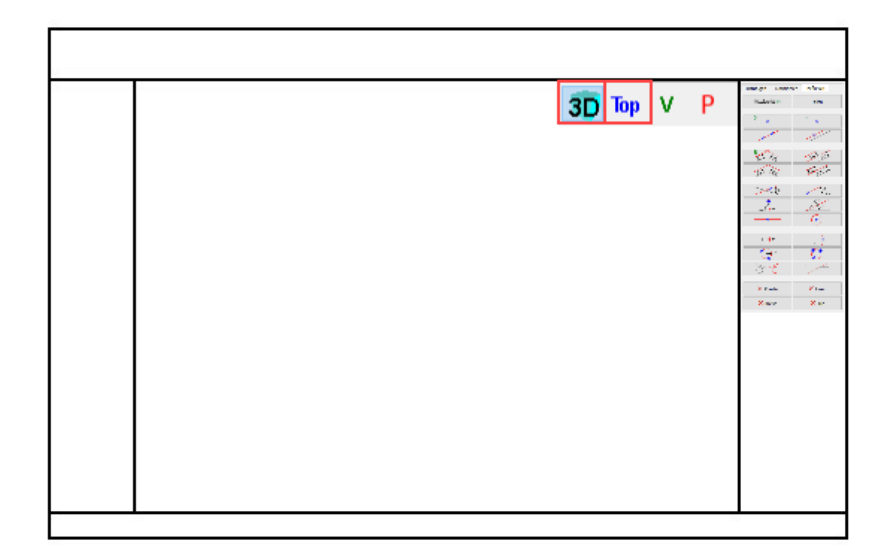

## 2D Hilfslinien

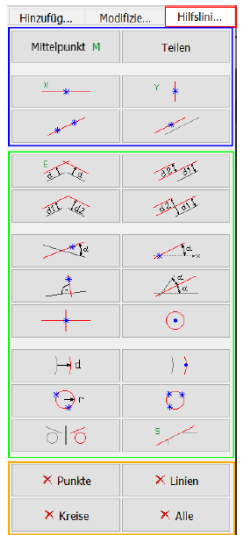

Blaue Punkte sind die zu definierenden Punkte,  $\frac{1}{2}$  $\overline{di}$ Konstruktionselemente (Punkt, Linie oder Kreis) zu erstellen. Die erzeugte Elemente gehen immer durch diese Punkte. Gegebenenfalls kann ein zusätzlicher Abstand angefordert werden (z.B. parallel, Winkel, Radius, ..)

n<br>Die rote Linie entspricht dem hinzugefügten Konstruktionselement.

Diese Funktionen (ausgenommen die mit den Tastenkürzel E und S) könner nur in den 2d Fenstern erstellt werden. Sprich in Top, V oder P

Mit ein Klick auf "Alle" werden alle Hilfslinien gelöscht. Ansonsten kann auch Punkte/Linien/Kreise

ausgewählt werden um manuell die entsprechenden Hilfslinien per Klick zu löschen.

## **3D Hilfslinien**

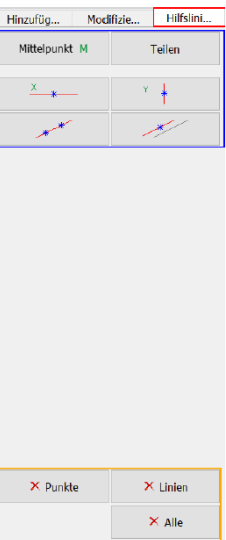